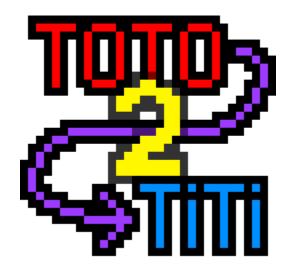

toto2titi
Release 2.2.0

**Louis Paternault** 

# **CONTENTS**

| 1     | paste2file Paste clipboard content as a file            | 3  |
|-------|---------------------------------------------------------|----|
| 2     | paste2qrcode Display clipboard content as a QR code     | 5  |
| 3     | paste2sms Sends the content of your clipboard as a SMS. | 7  |
| 4     | wifi2qrcode Display wifi credentials as a QR code.      | 9  |
| 5     | Frequently Asked Versions                               | 11 |
| 6     | toto2titi Common library                                | 13 |
| 7     | Download and install                                    | 15 |
| 8     | Indices and tables                                      | 17 |
| Рy    | ython Module Index                                      | 19 |
| Index |                                                         | 21 |

toto2titi is a rag-bag of simple, desktop, utilities.

CONTENTS 1

2 CONTENTS

**ONE** 

# PASTE2FILE PASTE CLIPBOARD CONTENT AS A FILE

You just copied an interesting code snippet (or whatever) on the web, and you want to open an editor, paste it, and save it? This small applications lets you choose your filename, and saves the clipboard content into it.

# 1.1 Edition

If an editor option is set in the general option of the *configuration file*, once the file is saved, it is opened with the editor.

# 1.2 Binaries

The paste2file binary does not take any interesting arguments.

**TWO** 

# PASTE2QRCODE DISPLAY CLIPBOARD CONTENT AS A QR CODE

Display clipboard content as a QR code (or several QR codes), to send it to a smartphone.

# 2.1 Binaries

The *paste2qrcode* binary does not take any interesting arguments.

# PASTE2SMS SENDS THE CONTENT OF YOUR CLIPBOARD AS A SMS.

paste2sms is a small tool which send the content of your clipboard as a SMS: do you want to share that cool link you just found (on your computer) to your friend? Copy it, and run paste2sms to send it as a SMS.

A list of frequently asked questions is available there.

- Rationale
  - Example 1
  - Example 2
- Configuration file
- Binaries

#### 3.1 Rationale

#### 3.1.1 Example 1

I mainly use my computer to browse; my wife mainly uses her cell phone to browse. When I wanted to share an URL with her, I could:

- send her an email (too cumbersome for this task);
- copy the URL in a file, transfer it to my phone by Bluetooth, open it from my phone, copy the link and paste it in a SMS (even more cumbersome).

With *paste2sms*, I simply copy the link, run *paste2sms* (which send the content of the clipboard as an SMS to my phone), and transfer this SMS.

#### 3.1.2 Example 2

I suck at typing on a phone. Most of the time, when I want to send a SMS, I write it on my computer (with a real keyboard) using *paste2sms*, and, on my phone, I then forward it to its actual recipient.

# 3.2 Configuration file

A paste2sms.conf (or toto2titi.conf) configuration file must exists on your computer. An example is:

```
[general]
provider = freemobile
editor = gedit --wait --standalone {}

[provider:freemobile]
user = 12345678
password = s3cr37
```

- Section general:
  - editor: Command line to be executed to edit the content of the SMS before sending it (where {} is replaced by a temporary file name). Can be ommitted: in this case, a very simple text editor is used instead.
  - provider: Provider used to send the SMS. See *Cell phone providers*.
- Section provider: F00:

This section contains the options of cell phone provider *FOO*. Each provider has its own set of options. See *Cell phone providers*.

The list of available cell phone providers is available here: Cell phone providers.

#### 3.3 Binaries

The *paste2sms* binary does not take any interesting arguments.

**FOUR** 

# WIFI2QRCODE DISPLAY WIFI CREDENTIALS AS A QR CODE.

Scanning this code with your smartphone will automatically connect it to this network.

- Rationale
- Binaries

# 4.1 Rationale

A friend is visiting you, and wants to connect her smartphone to your wifi network. Simply run this application, and her phone should automatically connect to your wifi when scanning this QR code.

### 4.2 Binaries

The wifi2qrcode binary does not take any interesting arguments.

**FIVE** 

#### FREQUENTLY ASKED VERSIONS

- paste2sms
  - How can I send a SMS to someone else?
  - Can I send images as MMS?
- Common
  - Where are the configuration files located?
  - Does it work on Windows or MacOS?
  - Do you really consider the icons beautiful?

# 5.1 paste2sms

#### 5.1.1 How can I send a SMS to someone else?

You cannot. I did not bother implementing this because my cell phone provider provides an API to send free SMS to myself. Then, on my smarthone, I copy-paste SMS to its recipient.

Patches are welcome to fix this.

#### 5.1.2 Can I send images as MMS?

No. My phone provider provides a free API to send SMS, but not MMS, so I did not bother implementing it.

Patches are welcome to fix this.

#### 5.2 Common

#### 5.2.1 Where are the configuration files located?

The configuration files may be located in any directory of XDG\_CONFIG\_DIRS (typically ~/.config/toto2titi.conf). Options can be stored in the configuration file of their own application (paste2sms.conf, paste2file.conf, etc.) or in a common configuration file: toto2titi.conf.

#### 5.2.2 Does it work on Windows or MacOS?

I don't know. Most of toto2titi should be portable: pull requets are welcome...

# 5.2.3 Do you really consider the icons beautiful?

Not really. But I suck at drawing... Patches are welcome...

SIX

#### **TOTO2TITI COMMON LIBRARY**

# 6.1 Cell phone providers

Here is the list of supported cell phone providers.

Right now, the only supported one is the one I use. Pull requests are welcome!

### 6.1.1 toto2titi.smsprovider.freemobile

Send SMS using API of French provider "Free Mobile".

French provider Free Mobile provides a free API to send SMS to oneself.

#### **Configuration file**

```
[general]
provider = freemobile
editor = gedit --wait --standalone {}

[provider:freemobile]
user = 12345678
password = s3cr37
```

This provider has to mandatory configuration options: user and password, which are:

- user: your user login on http://mobile.free.fr;
- password: the key given on http://mobile.free.fr, in *Gérer mon compte > Mes options > Notification par SMS*.

#### **Functions**

```
sendsms(content, *, config) Send an SMS.
```

A sendsms command line program is also provided by this package,.

Send the message given in command line as an SMS.

```
usage: sendsms [-h] [--version] [-f FILE] ...
```

# **6.1.2 Positional Arguments**

**message** Message to be sent by SMS.

# **6.1.3 Named Arguments**

**--version** show program's version number and exit

**-f, --file** Content of those files are sent as SMS (one SMS per file).

Default: []

Only the message is given as command line arguments. The recipient phone number (and other information) is read from the toto2titi configuration file.

| CHA | APTER |
|-----|-------|
| SE  | VEN   |

# **DOWNLOAD AND INSTALL**

See the main project page for instructions, and changelog.

# **EIGHT**

# **INDICES AND TABLES**

- genindex
- modindex
- search

# **PYTHON MODULE INDEX**

t
toto2titi.sendsms.provider.freemobile, 13

20 Python Module Index

# **INDEX**

```
M
module
    toto2titi.sendsms.provider.freemobile, 13
T
toto2titi.sendsms.provider.freemobile
    module, 13
```